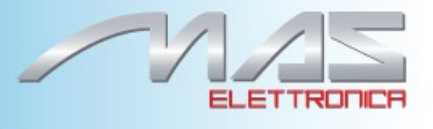

# **FIAMMA MCAM335x Linux User's Guide**

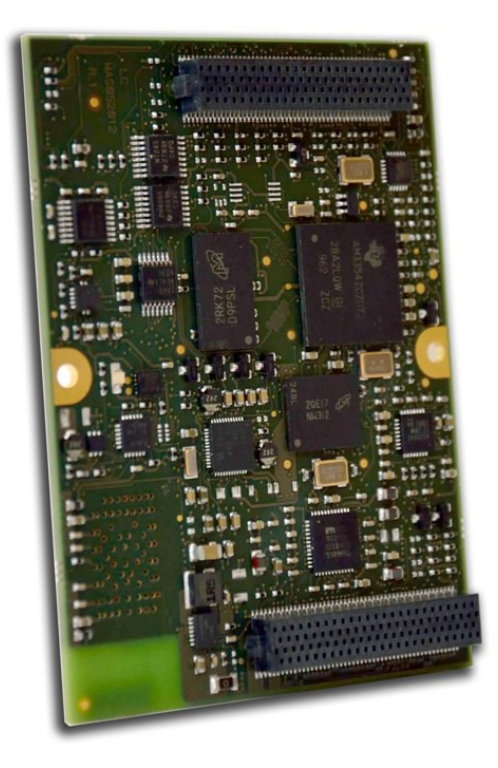

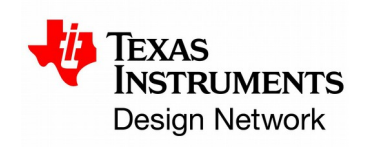

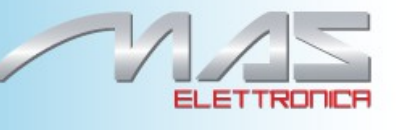

All Rights Reserved. No part of this document may be photocopied, reproduced, stored in a retrieval system, or transmitted, in any form or by any means whether, electronic, Mechanical, or otherwise without the prior written permission of Mas elettronica. No warranty of accuracy is given concerning the contents of the information contained in this publication. To the extent permitted by law no liability (including liability to any person by reason of negligence) will be accepted by Mas elettronica, its subsidiaries or employees for any direct or indirect loss or damage caused by omissions from or inaccuracies in this document.

Mas elettronica reserves the right to change details in this publication without notice. Product and company names herein may be the trademarks of their respective owners.

Mas Elettronica Sas Via Risorgimento 16/C 35030 Selvazzano Dentro (PD) Italy.

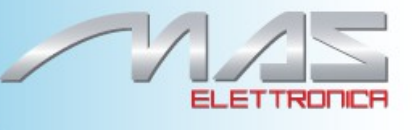

# *Revision History*

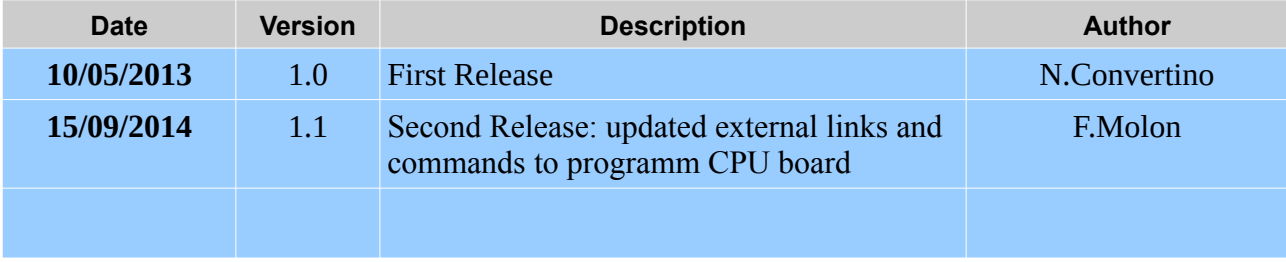

<span id="page-3-15"></span><span id="page-3-13"></span><span id="page-3-11"></span><span id="page-3-9"></span><span id="page-3-7"></span><span id="page-3-5"></span><span id="page-3-3"></span><span id="page-3-1"></span>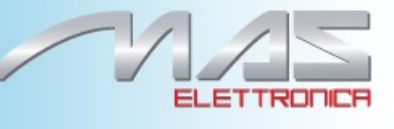

<span id="page-3-14"></span><span id="page-3-12"></span><span id="page-3-10"></span><span id="page-3-8"></span><span id="page-3-6"></span><span id="page-3-4"></span><span id="page-3-2"></span><span id="page-3-0"></span>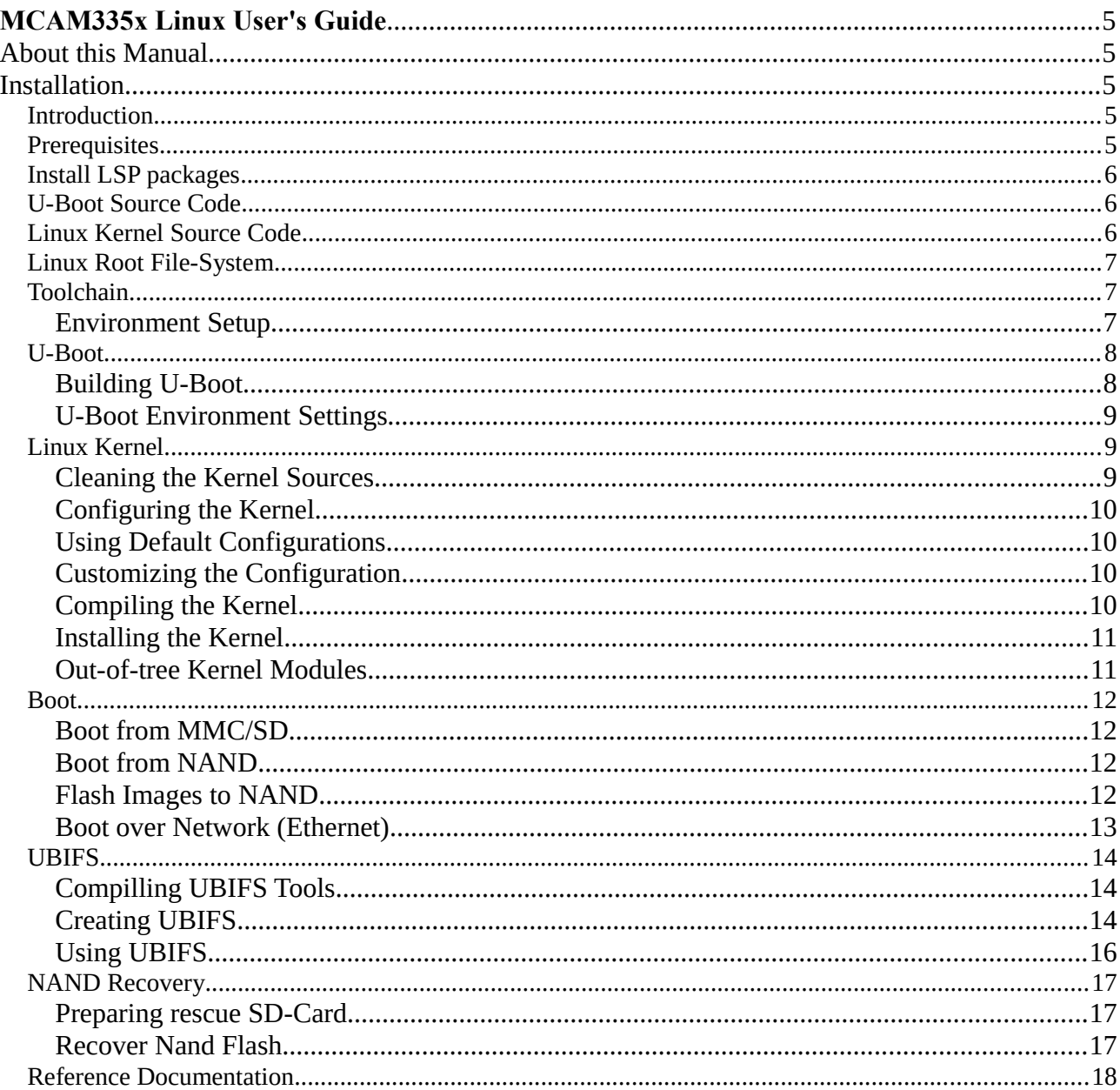

## **About this Manual**

This guide describes how to install Mas Elettronica's Linux Support Package (LSP) for the MCAM335X processor. This LSP provides a fundamental software platform for development, deployment and execution on MCAM335X processor. It abstracts the functionality provided by the hardware. In this context, the guide contains instructions to:

- Install the release on a development machine.
- Build the sources included in this release.
- Installing the binaries on the MCAM335X.
- Booting the MCAM335x.

## <span id="page-4-2"></span>**Installation**

## <span id="page-4-1"></span>**Introduction**

Mas Elettronica supports its MCAM335x with linux kernel 3.2.0 and Arago file-systems for reference. The Linux kernel provides support for all on-board peripherals. The linux folder on the FTP consists of:

- Ready-to-run pre-built binaries: Arago file system, Linux kernel, U-boot, Xloader.
- Sources files.

## <span id="page-4-0"></span>**Prerequisites**

Before starting the installation of the package, make sure below system requirements are met:

• Host machine running a version of Windows OS such as Windows XP / 7 or a Linux such as Ubuntu.

The linux folder on the Virtual Machine consists of:

- Recompiling U-Boot and kernel.
- Hosting the NFS server to boot the EVM with NFS as root filesystem.

Either of Windows or Linux host can be used for:

- Hosting the TFTP server required for downloading the kernel and file-system images from U-Boot using network Ethernet.
- Running a serial console terminal application.

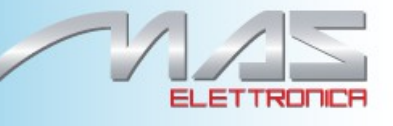

## **Install LSP packages**

Mas Elettronica LSP consists of :

- Linux kernel source code
- U-Boot source code
- Linux root file-system binaries examples

Extract the contents of the LSP release packages on a Linux host machine with the following commands:

\_\_\_\_\_\_\_\_\_\_\_\_\_\_\_\_\_\_\_\_\_\_\_\_\_\_\_\_\_

```
$ mkdir SDK-MAS-<kit-name>.R1
$ tar -xzvf linux-3.2.0-sdk.mas_r1.tar.gz -C SDK-MAS-<kit-name>.R1 
$ tar -xzvf u-boot-sdk.mas_r1.tar.gz -C SDK-MAS-<kit-name>.R1
$ tar -xzvf binary-sdk.mas_r1.tar.gz -C SDK-MAS-<kit-name>.R1
```
In the Virtual Machine the direcory are already extracted. These creates a directory **MCAM335X -LSP** with the following contents:

 $-$ 

 \--- SDK-MAS.R1-<kit-name>.R1 +----linux-3.2.0-sdk.mas\_r1/ | | +----linux source code +----u-boot-sdk.mas\_r1/ | | +----uboot source code +----binary-sdk.mas\_r1/ | |----base-rootfs-mcam335x.tar.gz  $| |$   $|$  ----boot/ | | |----MLO<br>| | |----u-bo  $|$  ----u-boot.img | | |----uImage

## <span id="page-5-0"></span>**U-Boot Source Code**

• U-Boot sources directory is at **u-boot-sdk.mas\_r1**

## **Linux Kernel Source Code**

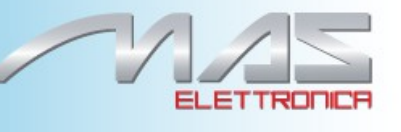

• Linux kernel source directory is at **linux-3.2.0-sdk.mas\_r1**

## **Linux Root File-System**

To boot-up Linux, a target file-system is needed. Two Arago based file-systems are included in the LSP binaries package. It has some basic utilities installed but is intended to be rather small and light weight. Demo filesystem (~300MB). This file system is created by taking the base file system and adding all the additional SDK components such as 3D graphics, matrix, profiling tools, etc... Further explanation about customizing these file-systems can be found to following site:

 [http://processors.wiki.ti.com/index.php/AMSDK\\_File\\_System\\_Optimization/Customization](http://processors.wiki.ti.com/index.php/AMSDK_File_System_Optimization/Customization)

## **Toolchain**

GNU toolchain for ARM processors from Arago is recommended. Arago Toolchain can be found in the linux-devkit directory of the SDK here: http://aragoproject.org/wiki/index.php/Setting Up Build Environment. Arago Toolchain is already installed in this O.S.

## **Environment Setup**

After installing the toolchain, the environment in the Linux host needs to be setting. Set the environment variable PATH to contain the binaries of the Arago cross-compiler tool-chain. For example, in bash:

```
export PATH=/opt/toolchain/arm-arago-gcc-4.5.3/bin/:$PATH
```
Add the location of u-boot tools directory to the PATH environment variable (required for mkimage utility that is built as part of U-Boot build process and is needed to generate uImage when building the kernel). For example, in bash:

\_\_\_\_\_\_\_\_\_\_\_\_\_\_\_\_\_\_\_\_\_\_\_\_

\$ export PATH=/opt/u-boot/tools:\$PATH

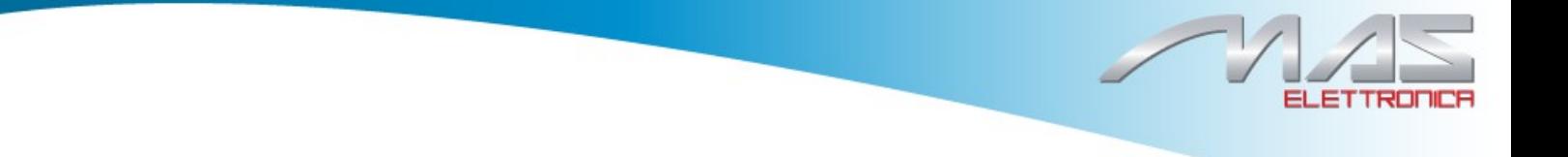

**NOTE**: Actual commands to be used for setting the environment variables will depend upon the shell and location of the tools. Another to help get started quickly, the LSP package comes with prebuilt binaries. However, after making any changes to U-Boot and/or Linux Kernel, they have to be cross-compiled and the new binaries that are generated should be used.

**NOTE**: To help get started quickly, the LSP package comes with pre-built binaries. However, after making any changes to U-Boot and/or Linux Kernel, they have to be cross-compiled and the new binaries that are generated should be used.

## **U-Boot**

In AM335x the ROM code serves as the 1st stage bootloader. The 2nd and the 3rd stage bootloaders are based on U-Boot. The binary for the 2nd stage is referred to as SPL and the binary for the 3rd stage as simply U-Boot. SPL is a non-interactive loader and is a specially built version of U-Boot. It is built concurrently when building U-Boot. The ROM code can load the SPL image from the NAND or SDMMC devices.

## **Quickly compile uboot**

Before you compile the source file, recall the toolchain installed in the VM. The toolchian is installed in /opt/arm-2009q1 directory. Run the following command to recall the toolchain:

```
. /home/mas/MAS/cross_omap_2009
```
To compile the u-boot enter in u-boot-sdk.mas\_r1 directory and run the follow command:

-------------------------

```
$ make am335x evm config
$ make
```
At the end of compilation you find the MLO and u-boot.img file in u-boot-sdk.mas r1 directory. Copy these files in boot partition of your SD Card.

------------------------

## <span id="page-7-0"></span>**Building U-Boot**

Change to the base of the U-Boot directory.

```
$ cd <new-name-dir>/u-boot-sdk.mas_r1
```
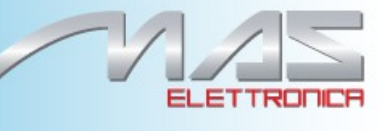

**NOTE**: Building into a separate object directory with the "O=" parameter to make is strongly recommended.

## Build

```
$ [ -d ./mcam335x ] && rm -rf ./mcam335x
$ make O=mcam335x CROSS_COMPILE=arm-none-linux-gnueabi- ARCH=arm mcam335x_config
$ make O=mcam335x CROSS_COMPILE=arm-none-linux-gnueabi- ARCH=arm
```
This will generate two binaries in the mcam335x directory, MLO and u-boot.img along with other intermediate binaries that may be needed in some cases. For information on installing the kernel into NAND on the SOM please see the Installing the Linux Kernel section.

## <span id="page-8-2"></span>**U-Boot Environment Settings**

The MCAM335X U-Boot has default environment settings that allows boot from NAND, SD/MMC card and Ethernet. By default the boot device is NAND, for more information about boot options go to Boot section.

## <span id="page-8-1"></span>**Linux Kernel**

#### <span id="page-8-0"></span>**Cleaning the Kernel Sources**

Prior to compiling the Linux kernel make sure that the kernel sources are clean. Enter linux kernel directory:

\$ cd <new-name-dir>/linux-3.2.0-sdk.mas\_r1

**NOTE:** The next step will delete any saved .config file in the kernel tree as well as the generated object files. If you have done a previous configuration and do not wish to lose your configuration file you should save a copy of the configuration file before proceeding. The command to clean the kernel is:

\$ make clean ARCH=arm

If you want delete the kernel configuration use the following command:

\$ make ARCH=arm CROSS\_COMPILE=arm-none-linux-gnueabi- mrproper

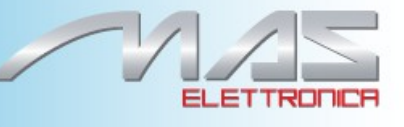

- I

## <span id="page-9-3"></span>**Configuring the Kernel**

Before compiling the Linux kernel it needs to be configured to select which components will become part of the kernel image:

\_ \_ \_ \_ \_ \_ \_ \_ \_ \_ \_ \_ \_ \_

#### <span id="page-9-2"></span>**Using Default Configurations**

To build the default configuration for the MCAM335X:

\$ make ARCH=arm CROSS\_COMPILE=arm-none-linux-gnueabi-

## <span id="page-9-1"></span>**Customizing the configuration kernel**

For configuring the kernel run:

```
s make menuconfig
```
Once the configuration window is open you can select which kernel components will be included in the build. Exiting the configuration will save your selections to a file in the root of the kernel tree called .config.

.--------------------------

#### **Quickly compiling the Kernel**

Enter in **linux-3.2.0-sdk.mas** r1 direcory and recall the arago toolchain with the following command: \_\_\_\_\_\_\_\_\_\_\_\_\_\_\_\_\_\_\_\_\_

\_\_\_\_\_\_\_\_\_\_\_\_\_\_\_\_\_\_\_\_\_\_\_\_\_

\$ . /home/mas/MAS/cross\_omap\_2009

To compile the kernel source run the following command:

\_\_\_\_\_\_\_\_\_\_\_\_\_\_\_\_\_\_ \$ make uImage ARCH=arm

At the end of compilation, will be generated the uImage file in **arch/arm/boot** directory. Copy uImage file in boot partition of SD Card.

## <span id="page-9-0"></span>**Compiling the Kernel**

Once the kernel has been configured compile kernel:

```
TROL
$ make ARCH=arm CROSS_COMPILE=arm-none-linux-gnueabi- uImage
```
This will result in a kernel image file being created in the **arch/arm/boot/** directory called uImage. This file can be used by u-boot to boot your device. If you selected any components of the kernel to be build as dynamic modules you must issue an additional command to compile those modules. The command is:

```
$ make ARCH=arm CROSS_COMPILE=arm-none-linux-gnueabi- modules
```
This will result in .ko (kernel object) files being placed in the kernel tree. These .ko files are the dynamic kernel modules. The next section will cover how to install these modules.

## <span id="page-10-1"></span>**Installing the Kernel**

Once the Linux kernel and modules have been compiled they must be installed. In the case of the kernel image this can be installed by copying the uImage file to the location for downloading using TFTP, or put in an SD-card. For example: when using TFTP boot, /tftpboot directory is the common location, whereas when booting from SD card, file shoudl be put in the first FAT partition. To install the kernel modules, provide teh rootfs location, see below. This command will create a directory tree in that location: lib/modules/<kernel version> which will contain the dynamic modules corresponding to this version of the kernel. The base location should usually be the root of your target file system. The general format of the command is:

```
$ make ARCH=arm CROSS_COMPILE=arm-arago-none-gnueabi- INSTALL_MOD_PATH=<path to root of file
system> modules install
```
For example if you are installing the modules to an NFS share located at /home/user/targetNFS you would do:

```
$ make ARCH=arm CROSS_COMPILE=arm-arago-none-gnueabi- INSTALL_MOD_PATH=/home/user/targetNFS
modules_install
```
## <span id="page-10-0"></span>**Out-of-tree Kernel Modules**

**NOTE:** Some drivers like the SGX and WLAN drivers are delivered as modules outside of the kernel tree. These drivers binaries are already included in the pre-build root file-systems provided by Mas Elettronica.

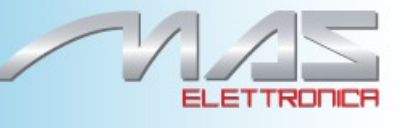

#### <span id="page-11-3"></span>**Boot**

The Kernel and root the file-system can be booted either from NAND, SD-Card or can be retrieved via ethernet to RAM using TFTP. Nand Flash root file-system is UBIFS based which is the most recommended filesystem for nand flashes. Following sections describe various kernel boot options possible.

## <span id="page-11-2"></span>**Boot from MMC/SD**

For creating a bootable SD , follow the below instruction on creating an SD described in the paragraph **Nand Recovery.** To boot the Linux, type:

```
U-Boot# run mmc_boot
```
## <span id="page-11-1"></span>**Boot from NAND**

The MCAM335X can boot from NAND. The SPL, U-Boot and kernel uImage can be flashed on the NAND flash.

\_\_\_\_\_\_\_\_\_\_\_\_\_

#### <span id="page-11-0"></span>**Flash Images to NAND**

Replacing Nand Flash images can be done from either Linux user space or U-Boot.

From U-Boot

Get the images to U-Boot via TFTP or MMC/SD.

```
U-Boot# mmc rescan
U-Boot# nandecc hw 2 
U-Boot# fatload mmc 0 0x82000000 MLO 
U-Boot# nand erase 0x0 0x20000 
U-Boot# nand write.i 0x82000000 0x0 0x20000 
U-Boot# mmc rescan
U-Boot# nandecc hw 2 
U-Boot# fatload mmc 0 0x82000000 u-boot.img 
U-Boot# nand erase 0x80000 0x40000 
U-Boot# nand write.i 0x82000000 0x80000 0x40000 
U-Boot# mmc rescan
U-Boot# nandecc hw 2
U-Boot# fatload mmc 0 0x82000000 uImage 
U-Boot# nand erase 0x280000 0x500000 
U-Boot# nand write.i 0x82000000 0x280000 0x480000
```
#### From Linux

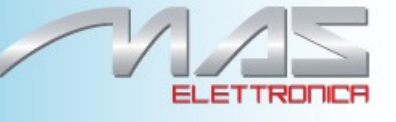

Put the images on the file-system.

<< Install SPL >> \$ flash\_erase /dev/mtd0 0 0 \$ flash\_erase /dev/mtd1 0 0 \$ flash\_erase /dev/mtd2 0 0 \$ flash\_erase /dev/mtd3 0 0 \$ nandwrite -p /dev/mtd0 <MLO file> \$ nandwrite -p /dev/mtd1 <MLO file> \$ nandwrite -p /dev/mtd2 <MLO file> \$ nandwrite -p /dev/mtd3 <MLO file> << Install U-Boot >> \$ flash erase /dev/mtd4 0 0 \$ flash\_erase /dev/mtd5 0 0 \$ nandwrite -p /dev/mtd4 <u-boot.img file> << Install Kernel >> \$ flash\_erase /dev/mtd6 0 0 \$ nandwrite -p /dev/mtd6 <uImage file>

## <span id="page-12-0"></span>**Boot over Network (Ethernet)**

**NOTE**: When setting a MAC address please ensure that the LS-bit of the 1st byte is not 1 i.e. when setting the MAC address: y in x**y**:ab:cd:ef:gh:jk has to be an even number. For more info this refer to the wiki page [http://en.wikipedia.org/wiki/MAC\\_address.](http://en.wikipedia.org/wiki/MAC_address)

When kernel image and root file-system are fetched from a TFTP/NFS server:

- Ensure that the SOM is connected to network with DHCP and TFTP server set up.
- If the TFTP server supports negotiation between client and server, disable it.
- Copy 'uImage' kernel image to TFTP server's root directory.
- Set 'ethaddr' U-Boot environment variable with proper ethernet address in format 'xx:xx:xx:xx:xx:xx' (replace 'xx' with proper hexadecimal values).
- Setup NFS server and export one of the provided pre-build root file-system.
- Execute following commands at U-Boot prompt. Assuming kernel image name as 'uImage':

. \_ \_ \_ \_ \_ \_ \_ \_ \_ \_ \_ \_ \_

U-Boot# setenv serverip <Server IP address>

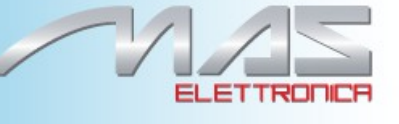

U-Boot# setenv rootpath <Path of the exported root file-system on the NFS server> U-Boot# run net\_boot

## <span id="page-13-2"></span>**UBIFS**

<span id="page-13-1"></span>UBIFS is used for Linux root file-system on the MCAM335X NAND Flash. **Compilling UBIFS Tools**

The MTD and UBI user-space tools are available from the the following git repository:

```
$ git clone git://git.infradead.org/mtd-utils.git
s cd mtd-utils/
$ git checkout v1.5.0
$ make
```
## **IMPORTANT**

Tested wuth mtd-utils version is 1.5.0. For instructions on compiling MTD-utils, refer MTD-Utils Compilation: [http://processors.wiki.ti.com/index.php/MTD\\_Utilities#MTD-Utils\\_Compilation](http://processors.wiki.ti.com/index.php/MTD_Utilities%23MTD-Utils_Compilation)

## <span id="page-13-0"></span>**Creating UBIFS**

This section describes steps for creating a UBI rootfs image to be flashed to the MCAM335X NAND Flash.

• mkfs.ubifs

 $\frac{1}{5}$  mkfs.ubifs/mkfs.ubifs -r rootFS/ -F -o system ubifs.img -m 2048 -e 126976 -c 1960

Where:

#### **-m 2KiB (or 2048)**

The minimum I/O size of the underlying UBI and MTD devices. In our case, we are running the flash with no sub-page writes, so this is a 2KiB page.

#### **-e 124KiB (or 126976)**

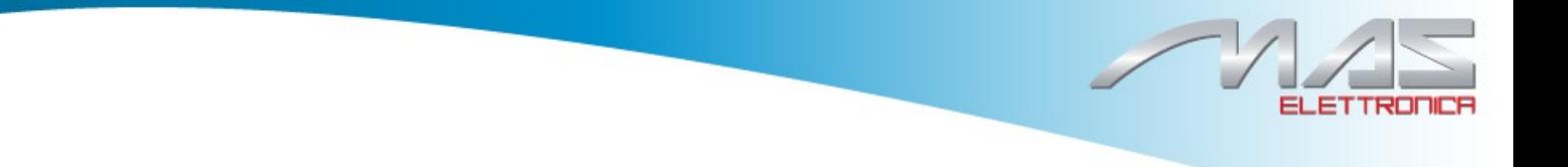

Erase Block Size: UBI requires 2 minimum I/O units out of each Physical Erase Block (PEB) for overhead: 1 for maintaining erase count information, and 1 for maintaining the Volume ID information. The PEB size for our flash is 128KiB, so this leads to each Logical Erase Block (LEB) having 124KiB available for data.

#### **-c 1960**

The maximum size, in LEBs, of our file system.

#### **-r rootFS**

Use the contents of the '**rootFS/'** directory to generate the initial file system image.

#### **-F**

File-system free space has to be fixed up on first mount ([http://www.linux](http://www.linux-mtd.infradead.org/faq/ubifs.html#L_free_space_fixup) mtd.infradead.org/faq/ubifs.html#L\_free\_space\_fixup )

#### **-o system\_ubifs.img**

Output file.

**NOTE:** On AM335x, -F option is required when creating ubifs image. If this option is not used, Kernel may crash while loading the Filesystem from UBI partition.

The output of the above command, 'system ubifs.img' is fed into the 'ubinize' program to wrap it into a UBI image. The images produced by mkfs.ubifs are later used by the ubinize tool to create a UBI image is flashed to the raw flash to be used a UBI partition. 

• Create ubinize.cfg file and write the bellow contents into it:

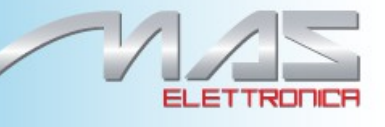

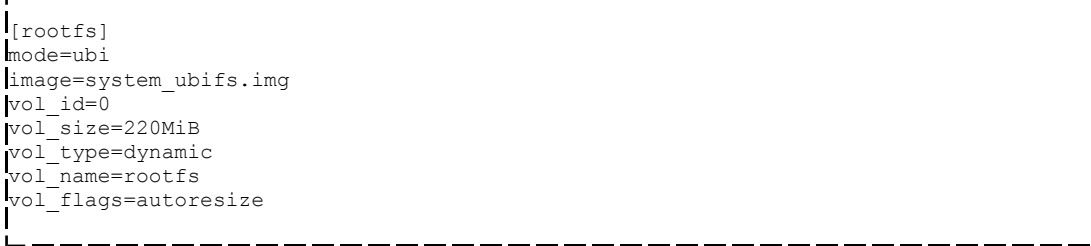

#### • ubinize

\_\_\_\_\_\_\_\_\_\_\_\_\_\_\_ ubi-utils/ubinize -o rootfs-mcam335x.ubi.img -m 2048 -p 128KiB -s 2048 -O 2048 ubinize.cfg \_ \_ \_ \_ \_ \_ \_ \_ \_  $-$ 

Where:

## **-o rootfs-mcam335x.ubi.img**

Output file.

#### **-m 2KiB (or 2048)**

Minimum flash I/O size of 2KiB page.

#### **-p 128KiB**

Size of the physical erase block of the flash this UBI image is created for

#### **-O 2048**

offset if the VID header from start of the physical erase block

The output of the above command, '**rootfs-mcam335x.ubi.img'** is the required image.

## <span id="page-15-0"></span>**Using UBIFS**

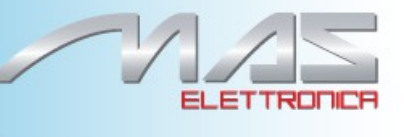

We can Flash UBIFS image from either Linux Kernel or U-Boot.

#### From U-boot

Get the UBIFS image to U-Boot from tftp or MMC/SD. Since we copy the data to NAND, Empty/Erase the required RAM. Then, get the UBIFS image to U-Boot

--------------------------

```
u-boot# mw.b ${loadaddr} 0xFF <filesystem_image_size> <=== filesystem image size is upward aligned
to NAND block size(128k).
u-boot# mmc rescan
u-boot# fatload mmc 0 ${loadaddr} base-rootfs-mcam335x.ubi.img
u-boot# nandecc hw 2
u-boot# nand erase 0x00780000 0xF880000
u-boot# nand write.i ${loadaddr} 0x780000 0xFC0000
```
## From Linux

```
$ flash erase /dev/mtd7 0 0
$ ubiformat /dev/mtd7 -f base-rootfs-mcam335x.ubi.img -s 2048 -O 2048
ı
```
## <span id="page-16-2"></span>**NAND Recovery**

As an easy and fast way to recover the MCAM335X NAND flash, Mas Elettronica provides a recovery SD card image that can be used to install the pre-built Linux and Android systems.This SD card image includes a script (nand-recovery.sh) that installs all the boot images and root file-system.

#### <span id="page-16-1"></span>**Preparing rescue SD-Card**

- Plug your SD card to your Linux machine, run dmesg and see what device is added (i.e. /dev/sd**X**)
- gunzip am33-som-nand-recovery-sd.v10.img.gz
- dd if=am33-som-nand-recovery-sd.v10.img of=/dev/sd**X** bs=128k

## <span id="page-16-0"></span>**Recover Nand Flash**

• Insert the SD card into the SD/MMC slot of the custom board

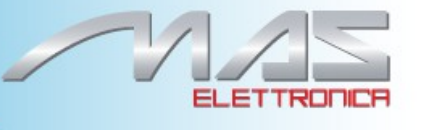

- Press and hold the boot select switch while powering ON the board
- Login as root (no password)
- From Linux command line, type: "**nand-recovery.sh**". (This will install Linux on the NAND)
- Unplug the SD card and reboot

## **NAND recovery script usage:**

```
usage: /sbin/nand-recovery.sh options
This script install Linux/Android binaries in mcam335x NAND.
OPTIONS:
  -h Show this message
   -o <Linux|Android> OS type (defualt: Linux).
```
## <span id="page-17-0"></span>**Reference Documentation**

 $-$ 

[How to Flash LinuxSystem from U-boot](http://processors.wiki.ti.com/index.php/How_to_Flash_Linux_System_from_U-boot) [AMSDK U-Boot User's Guide](http://processors.wiki.ti.com/index.php/AMSDK_u-boot_User) [AM335X Flash Programming Guide](http://processors.wiki.ti.com/index.php/Am335x_Flash_Programming_Guide) [AMSDK Linux User's Guide](http://processors.wiki.ti.com/index.php/AMSDK_Linux_User) [AM335X PSP User's Guide](http://processors.wiki.ti.com/index.php/AM335x_PSP_User) [UBIFS Support](http://processors.wiki.ti.com/index.php/UBIFS_Support)

# **Rohs compliance**

The MCAM335x Standalone Embedded CPU Board comply with the European Union's Directive 2002/95/EC: "Restrictions of Hazardous Substances".

# **Warranty Terms**

MAS Elettronica guarantees hardware products against defects in workmanship and material for a period of one (1) year from the date of shipment. Your sole remedy and MAS Elettronica's sole liability shall be for MAS Elettronica, at its sole discretion, to either repair or replace the defective hardware product at no charge or to refund the purchase price. Shipment costs in both directions are the responsibility of the customer. This warranty is void if the hardware product has been altered or damaged by accident, misuse or abuse.

#### Disclaimer of Warranty

THIS WARRANTY IS MADE IN LIEU OF ANY OTHER WARRANTY, WHETHER EX-PRESSED, OR IMPLIED, OF MERCHANTABILITY, FITNESS FOR A SPECIFIC PURPOSE, NON-INFRINGEMENT OR THEIR EQUIVALENTS UNDER THE LAWS OF ANY JURISDIC-TION, EXCEPT THE WARRANTY EXPRESSLY STATED HEREIN. THE REMEDIES SET FORTH HEREIN SHALL BE THE SOLE AND EXCLUSIVE REMEDIES OF ANY PUR-CHASER WITH RESPECT TO ANY DEFECTIVE PRODUCT. Limitation on Liability UNDER NO CIRCUMSTANCES SHALL MAS ELETTRONICA BE LIABLE FOR ANY LOSS, DAMAGE OR EXPENSE SUFFERED OR INCURRED WITH RESPECT TO ANY DEFECTIVE PRODUCT. IN NO EVENT SHALL MAS ELETTRONICA BE LIABLE FOR ANY INCIDENTAL OR CONSEQUENTIAL DAMAGES THAT YOU MAY SUFFER DIRECTLY OR INDIRECTLY FROM USE OF ANY PRODUCT.

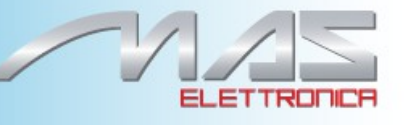

# **Contact Informations**

Headquarters

Mas Elettronica Sas Via Rossi 1 35030 Rubano (PD) Italy. Tel +39 0498687469 Fax +39 0498687469

Sales : [amm@maselettronica.com](mailto:amm@maselettronica.com) Support: [info@maselettronica.com](mailto:info@maselettronica.com)